# **0.0. - Willkommen & erste Schritte**

# Willkommen

Wenn Sie diese Zeilen lesen, stehen Sie vermutlich am Anfang eines Projekts mit SecuTix, oder sind auf der Suche nach Antworten zu einem bestimmten Problem.

Diese Confluence-Dokumentation soll Ihnen helfen, sich in SecuTix besser zurecht zu finden und gibt für manche Probleme (es werden nie alle sein) Lösungshinweise.

In diesem Abschnitt möchten wir Ihnen ein paar Grundlegende Informationen über SecuTix und die zugrundeliegenden Ideen vermitteln. Es geht hierbei darum, das Prinzip hinter SecuTix besser zu verstehen.

# Die Vision

SecuTix ist eine reine Cloudlösung, basierend auf der "Software-as-a-Service" Idee. Dies bedeutet, dass Sie als Anwender sich per Internet auf einem zentralen Server anmelden. Dieser Server wird von SecuTix immer mit aktuellen Version der Software versehen. Sie profitieren also automatisch von allen Entwicklungen, die am Produkt stattfinden. Im Umkehrschluss sind so individuelle Entwicklungen nahezu ausgeschlossen.

Das Produkt fokussiert sich in seiner strategischen Ausrichtung auf die Stärkung ihrer online-Verkaufskanäle, die Autonomie des Ticketkäufers, damit einhergehen eine Entlastung ihres Backoffices, sowie die Integration von Partnern.

# Der Aufbau

Jeder Kunde von SecuTix bekommt eine eigene Installation, bei uns "Institution" genannt. Diese Institution wird mittels Institutionscode identifiziert, der im Rahmen ihres Onboardings gemeinsam festgelegt wird. Dieser Institutionscode wird Teil derjenigen URL, mit der Sie auf Ihre Institution zugreifen können.

Eine Institution in sich besteht aus 3 Ebenen, die Institution (Administration), gekennzeichnet durch die Farbe lila; die Organisation (operative Ebene), gekennzeichnet durch die Farbe hellblau, sowie dem Verkaufskontext, gekennzeichnet durch die Farbe orange.

#### **Die Institution ("lila Bereich")**

In der Institutionsebene werden grundlegende Informationen angelegt, die im Regelfall im Laufe des Betriebs nur noch selten geändert / ergänzt werden. Alle hier abgelegten Informationen stehen, sofern nicht explizit eingeschränkt, allen Organisationen zur Verfügung und gelten immer saisonübergreifend. Hier werden z.B. ihre Spielstätten, Zahlarten und Kontingente angelegt, sowie pdf-Dokumente und e-Mails gepflegt.

### **Die Organisation ("blauer Bereich")**

In der Organisation werden im Wesentlichen ihre Produkte angelegt und administriert, ihre Kontakte verwaltet und andere operative Themen abgebildet.

#### **Der Verkaufskontext ("orangener Bereich")**

Der orangene Verkaufskontext bildet alle offline Verkaufskanäle ab. Sollte ihr User für mehrere Verkaufskanäle berechtigt sein, können Sie innerhalb des Verkaufskontextes zwischen den verschiedenen offline-Verkaufskanälen wechseln.

#### **Das Steuerungsmenü**

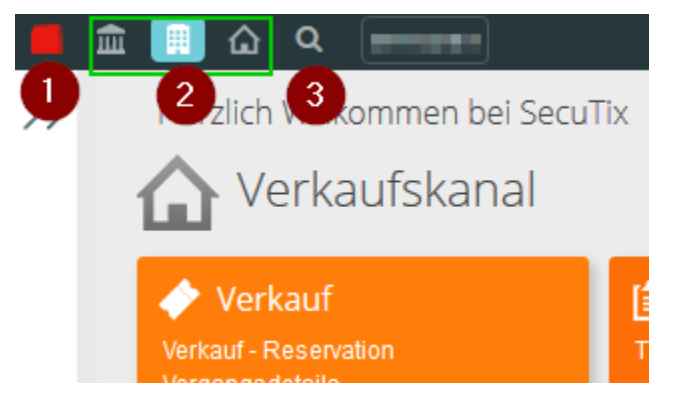

- 1. Klick auf das SecuTix Symbol: Sie gelangen zur Startseite / zum Dashboard
- 2. von Links nach Rechts: Wechsel zur Institution / Organisation / Verkaufskanal (Großes Gebäude / mittleres Gebäude / kleines Gebäude) 3. Suchfunktion: Tippen Sie hier das Menü ein, was Sie suchen. Im Ergebnis wird Ihnen sowohl ein anklickbarer Link zum Menü, als auch der
- eigentliche Pfad angezeigt.

# Die Menüs

Am linken Bildschirmrand befinden sich, je nach Kontext, unterschiedliche Menüs. Grundsätzlich lassen sich die Zugriffe auf diese Menüs per Benutzerrechten steuern. Das Dashboard (Tastenkürzel "D") kann pro User individuell zusammgestellt werden - hierfür nutzt man den kleinen Stern links von dem jeweiligen Menüpunkt um sich so seine eigenen Favoriten zu speichern.

Sowohl in der Institution, als auch der Organisation befindet sich ein Menü namens "Initialisierung". In beiden Menüs legen Sie Informationen an, die Sie später wiederverwenden. (siehe [0.2. - Connecting the Dots | Das SecuTix Prinzip](https://confluence.secutix.com/display/DOCDE/0.2.+-+Connecting+the+Dots+%7C+Das+SecuTix+Prinzip))

In der Organisation spielt das Menü "Katalog" eine Hauptrolle. In diesem Menü verwalten Sie ihre Produkte, die Sie über SecuTix vertreiben können. Die Gesamtheit ihrer Produkte bildet den sog. Katalog.

#### **Das Prinzip**

SecuTix 360° liegt der Gedanke zugrunde, Informationen so miteinander zu verknüpfen, dass diese z.B. ein verkaufsfähiges Produkt ergeben. Ein einfaches Beispiel: Eine Preistabelle besteht aus 1) Preiskategorien (Veranstaltungen / Spiele) bzw. Tarifarten (Pässe) und 2) Tarifen. Zunächst müssen also Preiskategorien/Tarifarten in einer Tabelle angelegt und gespeichert werden. Danach ebenso Tarife. Erst dann kann eine Preistabelle erstellt werden. Ist diese erstellt, kann die Tabelle an ein Produkt gehängt werden. Dieses separate Anlegen & Verknüpfen ist der Schlüssel zum Verständnis von SecuTix 360°. Siehe auch [0.2. - Connecting the Dots | Das SecuTix Prinzip](https://confluence.secutix.com/display/DOCDE/0.2.+-+Connecting+the+Dots+%7C+Das+SecuTix+Prinzip)

# Die Produktfamilien

SecuTix bietet eine Vielzahl an verschiedenen Produktfamilien an, die je nach Einsatzzweck und Vertragskonstellation, für Sie freigeschaltet werden.

Eine grobe Einordnung nach Vertical kann wie folgt vorgenommen werden:

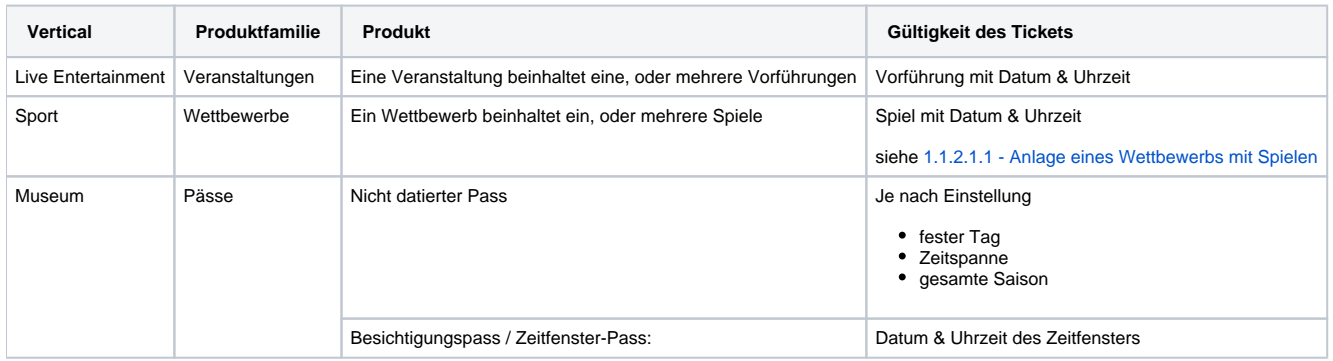

Daneben gibt es diverse weitere Produktfamilien, die in ihren Katalog abbilden:

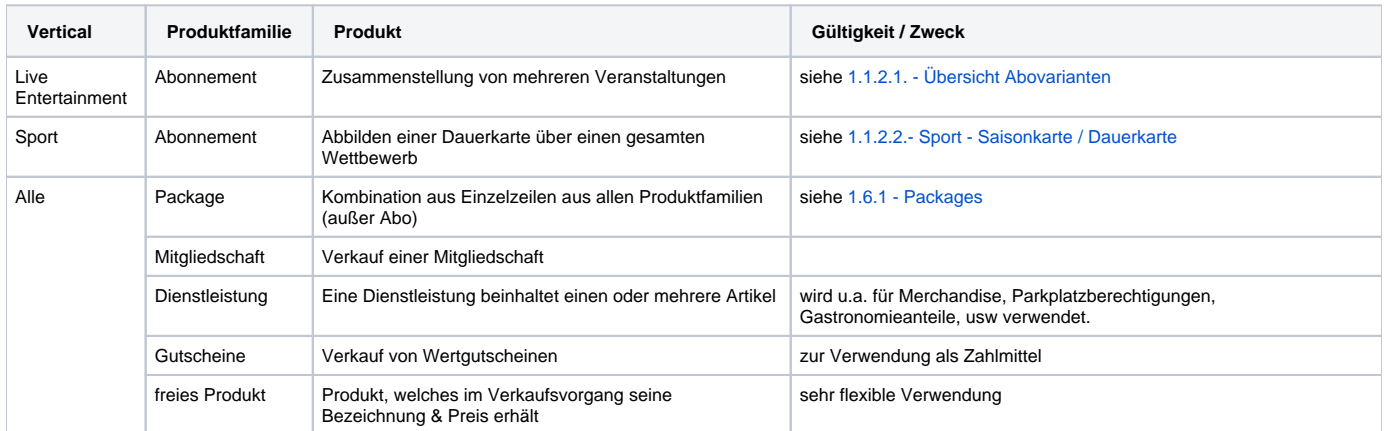

# Ihre nächsten Schritte

Zum weiteren Verständnis empfehlen wir [0.2. - Connecting the Dots | Das SecuTix Prinzip](https://confluence.secutix.com/display/DOCDE/0.2.+-+Connecting+the+Dots+%7C+Das+SecuTix+Prinzip) zu lesen.

Sollten Sie direkt mit der Einrichtung beginnen wollen, sollten Sie zunächst die Installation für sich und Kollegen vornehmen: [0.1. - Installation & Einrichtung](https://confluence.secutix.com/pages/viewpage.action?pageId=57311372)

Die weiteren Projektschritte stimmen Sie dann mit ihrem SecuTix Projektmanager individuell ab.